## Documentation – Allied Health – Diagnosis, Problems & Alerts

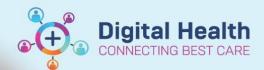

Digital Health Quick Reference Guide

## This Quick Reference Guide will explain how to:

Allied Health Clinicians can add diagnoses within their scope of practice. Any diagnosis made by an Allied Health Clinician that is documented in clinical notes should also be added as a diagnosis in the patient record

## **Definitions:**

**Diagnosis** –the problem/s being addressed during the current admission, also known as a list of current issues **Problems** - include care alerts and past medical history, including conditions that are still active and those that have been resolved

Navigate to Dx Problems/Alert

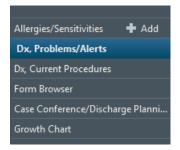

The screen is split into Diagnosis and Problems

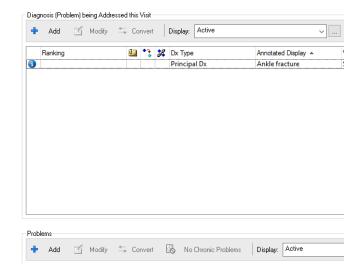

2. To add a diagnosis click +Add

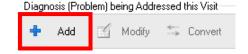

 Type the diagnosis into the yellow field and click the binoculars to see a list of options with SNOMED codes attached

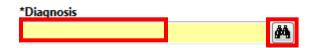

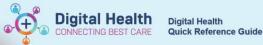

- 4. Select the appropriate diagnosis and click **OK**
- 5. **Type; Confirmation** and **Classification** will default as shown here. Leave these as their default category
- 6. Click **Add Problem & Diagnosis** if you want to add this issue to the patient's chronic history as well
- 7. Common diagnoses can also be found in Folders
- 8. Problems and alerts are added in a similar manner

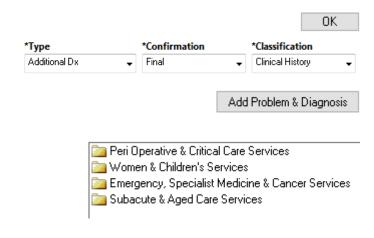